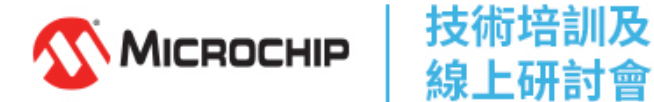

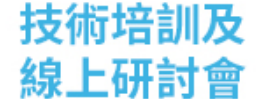

## MCU32 – SAM2001 課程介紹

本課程為原本兩日課程的一日精華版,講師將依課程安排及學員程度進行授課 內容動態調整。

為基於學習 MPLAB MCC Harmony 程式庫產生器 的 周邊函式庫 Peripheral Library(PLIB) 而開發,課程中採用的是 APP045 實驗板, 主晶片為 SAMD21 32bit MCU (ARM Cortex-M0+核心),為學習如何使用 MPLAB MCC Harmony 程式庫 產生器,提供了一個基礎且紮實的入門課程。

背景知識需求 :

須具備基本 C 程式語言設計能力以及基礎電子電路或嵌入式系統設計經驗。

● 課程的主要內容如下:

01. 介紹如何找到開發軟體下載的資源以及在 MPLAB X IDE 中, 創建一個 MCC Harmony 專案. 。

02. 介紹如何使用 Content Manager 下載 MCC Harmony 的 Framework 軟 體庫。

03. 介紹 MCC Harmony Configurator 操作介面與 MPLAB X IDE 的設定及快 捷鍵操作。

04. 瞭解如何在 腳位配置 Pin Configuration 介面設定 GPIO , 並設定輸入/ 輸出以及定義客製化名稱。

05. 瞭解如何產生 周邊函式庫(PLIB) 的程式碼, 並進行簡單的 C 程式撰 寫。

06. 介紹如何透過 MPLAB X IDE 與 XC32 編譯器進行程式編譯,並燒錄到實 驗板。

07. 學習計時器/計數器 TC(Timer/Counter) 模組的 MCC Harmony 配置方 式。

08. 學習巢狀式向量中斷控制器 Nested Vector Interrupt Controller(NVIC) 模 組。

09. 學習 TC Interrupt 計時器/計數器中斷控制的各項設定。

10. 了解 MCC Harmony 中關於 系統時脈(System Clock) 的 MCC Harmony 配置方式。

11. 學習 系統時脈 與 鎖頻開/閉迴路(DFLL Open/Close Loop) 模組的 MCC Harmony 配置方式。

12. 介紹 腳位多工器(PINMUX) 模組。

13. 介紹 SAMD21 的 串列通訊(SERCOM) 模組。

14. 學習 通用非同步串列通訊(SERCOM-UART) 模組的 MCC Harmony 配置 方式。

15. 學習 標準輸入輸出(STDIO) 搭配 SERCOM-UART 模組的 MCC Harmony 配置方式。

16. 介紹 SAMD21 的 類比數位轉換器(ADC) 模組。

17. 學習 類比數位轉換器(ADC) 模組的 MCC Harmony 配置。

18. 介紹 MCC Harmony 中如何使用 簡易圖形化配置器(Easy View) 進行 ADC 的配置。

19. 實現 ADC 對 可變電阻(VR) 的分壓量測, 並將結果輸出至 UART。

20. 介紹 SAMD21 類比數位轉換器(ADC) 模組的中斷 回調函式(Callback) 。 21. 實現 ADC 的中斷配置及 回調函式(Callback) 的應用。

22. 介紹 SAMD21 類比數位轉換器(ADC)模組 的 腳位掃描(Pin Scan) 功能。 23. 實現 ADC 的 腳位掃描(Pin Scan) 功能,將 可變電阻 與 類比溫度感測 器 的結果輸出至 UART。

24. 介紹 SAMD21 的 進階計時/計數控制器(TCC, Timer Counter Control) 模 組。

25. 介紹 TCC 的 脈波寬度調變(PWM) 模式以及 MCC Harmony 配置方式。 26. 實現 TCC 的 脈波寬度調變(PWM) 模式以控制脈波的輸出並對 LED 進 行調光控制。

27. 介紹 SAMD21 的 串列周邊介面(SERCOM-SPI) 模組。

28. 學習 串列周邊介面(SERCOM-SPI) 模組的 MCC Harmony 配置方式。

29. 學習 SPI OLED 的控制與繪圖函式庫,以實現圖形及文字輸出。

● MU 課程連結:

■ https://mu.microchip.com/mplab-harmony-v3-fundamentals-dev7-tc

■ https://mu.microchip.com/page/dev-tools-tc

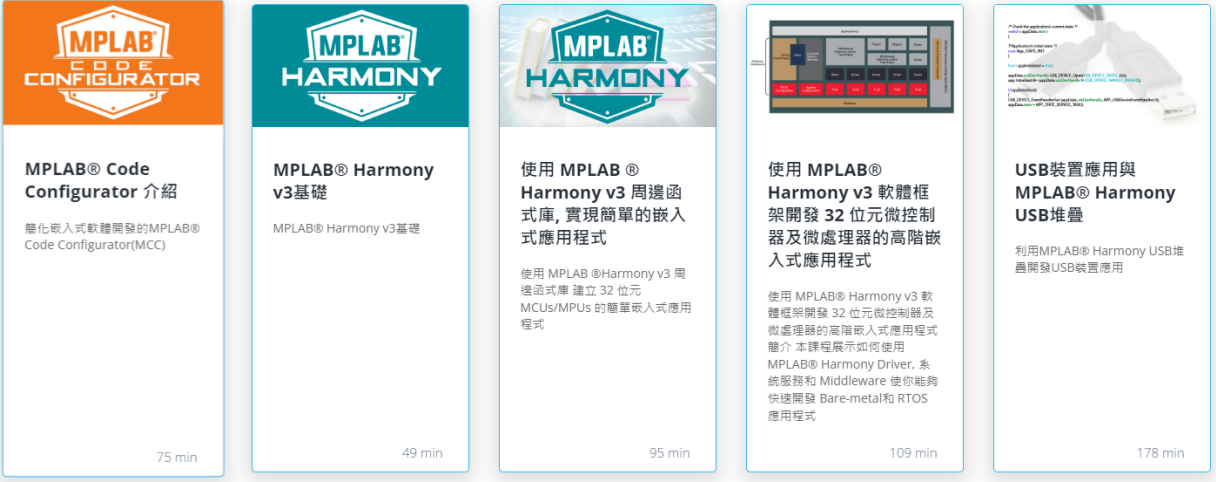